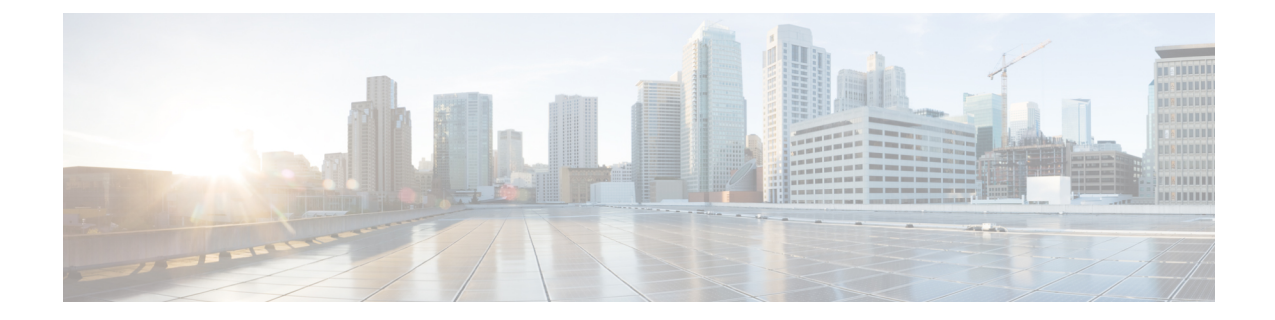

# サービス グラフ テンプレートの使用

- GUI を使用したサービス グラフ [テンプレートとコントラクトおよび](#page-0-0) EPG の関連付け ( 1 [ページ\)](#page-0-0)
- NX-OS スタイルの CLI [を使用したサービス](#page-0-1) グラフ テンプレートの作成 (1 ページ)
- REST API [を使用したサービス](#page-3-0) グラフ テンプレートの設定 (4 ページ)

### <span id="page-0-0"></span>**GUI** を使用したサービス グラフ テンプレートとコントラ クトおよび **EPG** の関連付け

GUI を使用して、サービス グラフ テンプレートをコントラクトとエンドポイント グループ (EPG)に関連付ける必要があります。

(注)

サービス グラフ テンプレートをコントラクトと EPG に関連付けるには、GUI のみを使用でき ます。

サービス グラフ テンプレートをコントラクトと EPG に関連付ける手順については、GUI [の使](Cisco-APIC-Layer-4-to-Layer-7-Services-Deployment-Guide-401_chapter22.pdf#nameddest=unique_12) [用方法](Cisco-APIC-Layer-4-to-Layer-7-Services-Deployment-Guide-401_chapter22.pdf#nameddest=unique_12) を参照してください。

## <span id="page-0-1"></span>**NX-OS** スタイルの **CLI** を使用したサービス グラフ テンプ レートの作成

次に、サービス グラフ テンプレートの作成手順を示します。

ステップ **1** コンフィギュレーション モードを開始します。

例:

apic1# **configure**

ステップ **2** テナントのコンフィギュレーション モードを開始します。

tenant *tenant\_name*

#### 例:

apic1(config)# **tenant t1**

ステップ **3** サービス グラフをテンプレートに関連付けます。

l4l7 graph *graph\_name* contract *contract\_name*

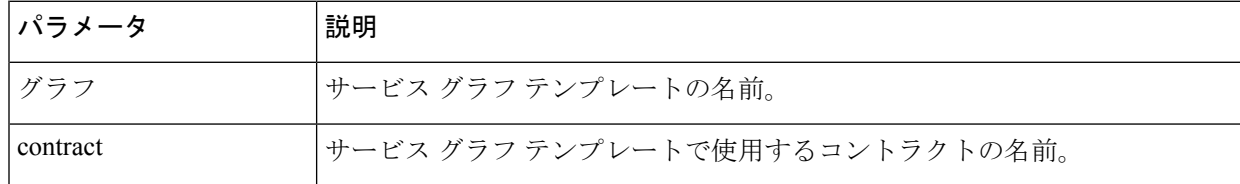

#### 例:

apic1(config-tenant)# **l4l7 graph GraphL3asa contract ContractL3ASA**

#### ステップ **4** 機能ノードを追加します。

service *node\_name* [device-cluster-tenant *tenant\_name*] [device-cluster *device\_name*] [mode *deployment\_mode*]

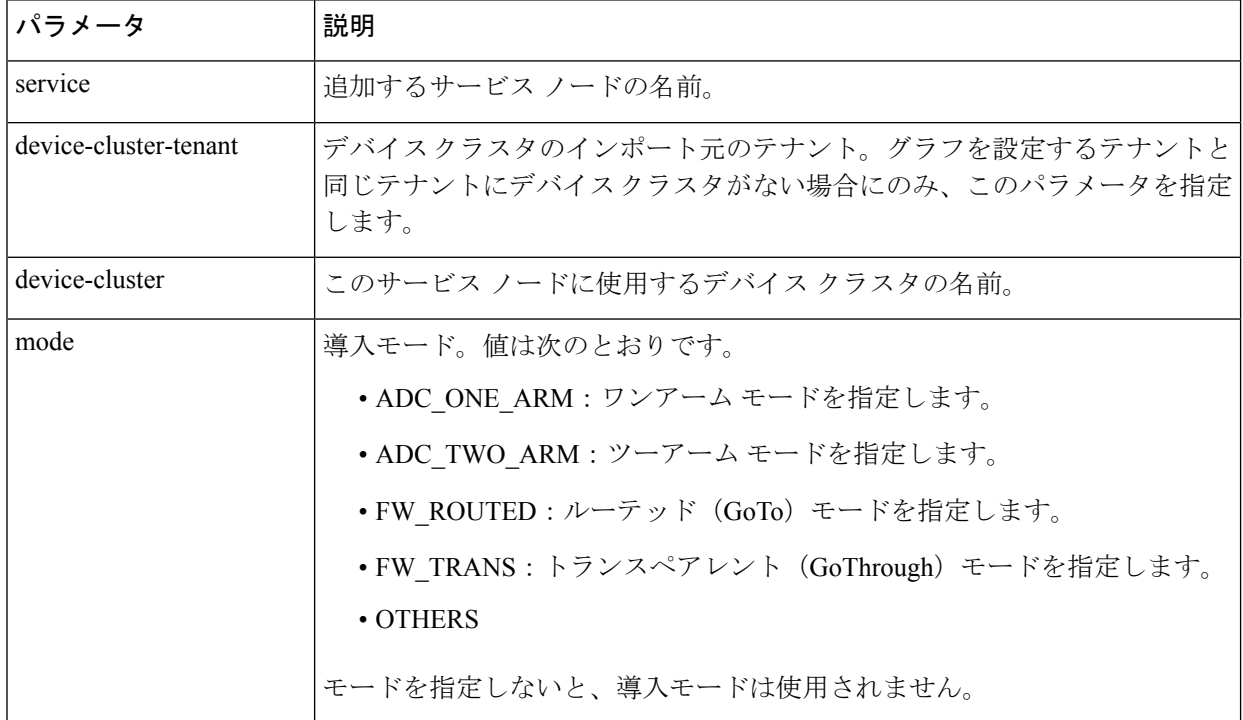

#### 例:

apic1(config-graph)# **service Node1 device-cluster-tenant common device-cluster ifav108-asa-2 mode FW\_ROUTED**

ステップ **5** コンシューマ コネクタを追加します。

connector *connector\_type* [cluster-interface *interface\_type*]

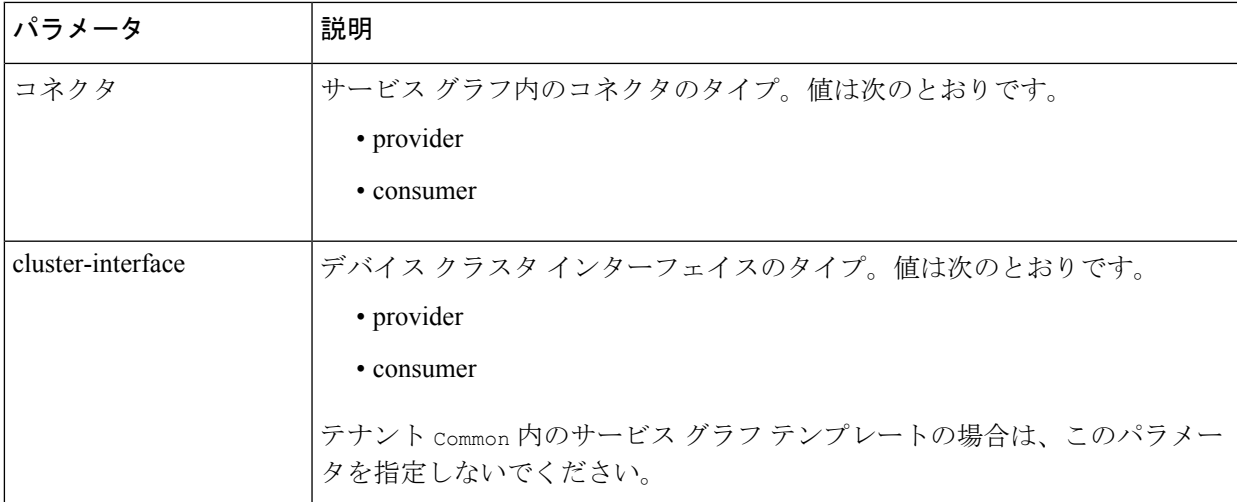

#### 例:

apic1(config-service)# **connector consumer cluster-interface consumer**

#### ステップ **6** テナントをコネクタに関連付け、コネクタ コンフィギュレーション モードを終了します。

```
l4l7-peer tenant tenant_name out L3OutExternal epg epg_name
 redistribute redistribute_property
exit
```
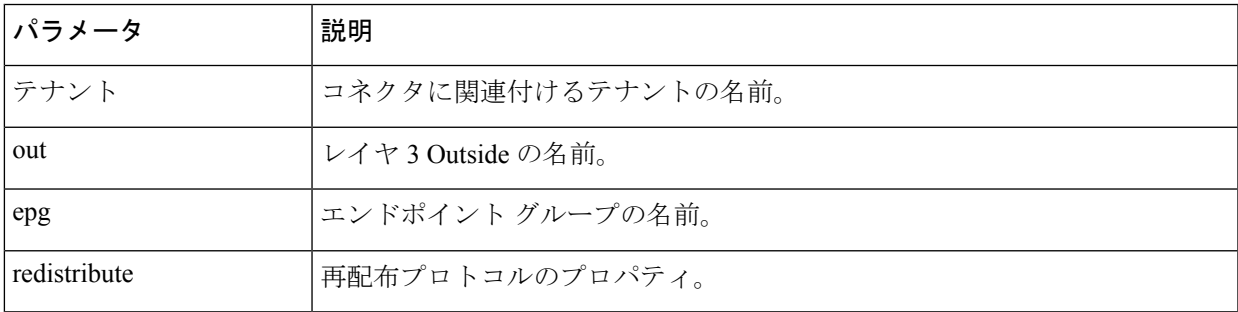

#### 例:

apic1(config-connector)# **l4l7-peer tenant t1 out L3OutExternal epg L3ExtNet redistribute connected,ospf** apic1(config-connector)# **exit**

ステップ7 プロバイダーに対してステップ5と6を繰り返します。

#### 例:

```
apic1(config-service)# connector provider cluster-interface provider
apic1(config-connector)# l4l7-peer tenant t1 out L3OutInternal epg L3IntNet
 redistribute connected,ospf
apic1(config-connector)# exit
```
ステップ **8** (任意) ルータを追加し、ノード コンフィギュレーション モードを終了します。

rtr-cfg *router\_ID* exit

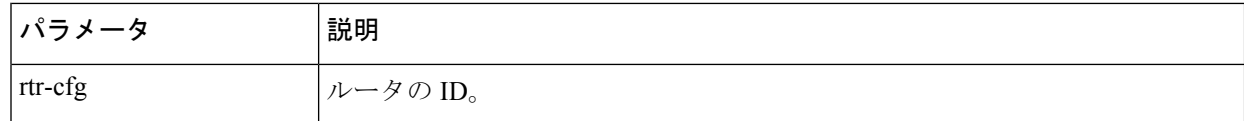

テナント Common でサービス グラフ テンプレートを作成する場合は、この手順をスキップします。

#### 例:

apic1(config-service)# **rtr-cfg router-id1** apic1(config-service)# **exit**

ステップ **9** 1 つの接続をコンシューマ コネクタに、もう 1 つをプロバイダー コネクタに関連付けてから、サービス グラフ コンフィギュレーション モードを終了します。

> connection *connection\_name* terminal *terminal\_type* service *node\_name* connector *connector\_type*

exit

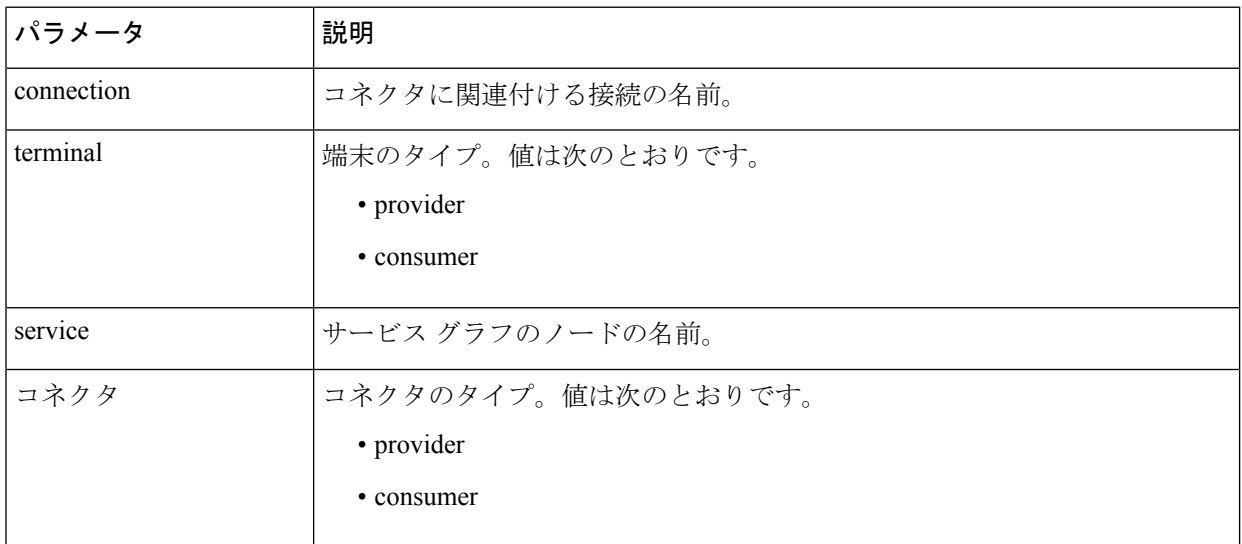

#### 例:

apic1(config-graph)# **connection C1 terminal consumer service Node1 connector consumer** apic1(config-graph)# **connection C2 terminal provider service Node1 connector provider** apic1(config-graph)# **exit**

<span id="page-3-0"></span>ステップ **10** コンフィギュレーション モードを終了します。

#### 例:

apic1(config-tenant)# **exit** apic1(config)# **exit**

### **RESTAPI**を使用したサービスグラフテンプレートの設定

次の REST API を使用してサービス グラフ テンプレートを設定できます。

```
<polUni>
    <fvTenant dn="uni/tn-acme" name="acme">
      <!—L3 Network-->
      <fvCtx name="MyNetwork"/>
        <!-- Bridge Domain for MySrvr EPG -->
        <fvBD name="MySrvrBD">
           <fvRsCtx tnFvCtxName="MyNetwork" />
           <fvSubnet ip="10.10.10.10/24">
           </fvSubnet>
        \langle/fvBD\rangle<!-- Bridge Domain for MyClnt EPG -->
        <fvBD name="MyClntBD">
          <fvRsCtx tnFvCtxName="MyNetwork" />
          <fvSubnet ip="20.20.20.20/24">
          </fvSubnet>
        \langle/fvBD\rangle<fvAp dn="uni/tn-acme/ap-MyAP" name="MyAP">
            <fvAEPg dn="uni/tn-acme/ap-MyAP/epg-MyClnt" name="MyClnt">
                <fvRsBd tnFvBDName="MySrvrBD" />
                 <fvRsDomAtt tDn="uni/vmmp-Vendor1/dom-MyVMs" />
                <fvRsProv tnVzBrCPName="webCtrct">
                 </fvRsProv>
                 <fvRsPathAtt tDn="topology/pod-1/paths-17/pathep-[eth1/21]"
encap="vlan-202"/>
                <fvRsPathAtt tDn="topology/pod-1/paths-18/pathep-[eth1/21]"
encap="vlan-202"/>
            </fvAEPg>
            <fvAEPg dn="uni/tn-acme/ap-MyAP/epg-MySRVR" name="MySRVR">
                <fvRsBd tnFvBDName="MyClntBD" />
                 <fvRsDomAtt tDn="uni/vmmp-Vendor1/dom-MyVMs" />
                <fvRsCons tnVzBrCPName="webCtrct">
                </fvRsCons>
                 <fvRsPathAtt tDn="topology/pod-1/paths-17/pathep-[eth1/21]"
encap="vlan-203"/>
                <fvRsPathAtt tDn="topology/pod-1/paths-18/pathep-[eth1/21]"
encap="vlan-203"/>
            \langle fvAEPg>
        \langle/fvAp>
    </fvTenant>
</polUni>
```
### **REST API** を使用したセキュリティ ポリシーの作成

次の REST API を使用してセキュリティ ポリシーを作成することができます。

```
<polUni>
    <fvTenant dn="uni/tn-acme" name="acme">
        <vzFilter name="HttpIn">
            <vzEntry name="e1" prot="6" dToPort="80"/>
        </vzFilter>
        <vzBrCP name="webCtrct">
            <vzSubj name="http">
                <vzRsSubjFiltAtt tnVzFilterName="HttpIn"/>
            </vzSubj>
        </vzBrCP>
    </fvTenant>
</polUni>
```